# GETTING STARTED

# *FLIRLADYBUG®5+ USB3*

# Will your system support the camera?

Recommended systemconfiguration

- **OS**—Windows 7, Windows 8, or Windows 10, 64-bit; Linux for capture
- only; n **CPU**—3 GHz Dual/Quad Core
- n **RAM**—8 GB
- n **Video**—NVIDIA 512 MB
- **Ports**—USB3
- **software**—Microsoft Visual Studio 2010 (to compile and run example code using Ladybug SDK)

See Technical Application Note 10359 for information on recommended system components for USB3.

# Do you have a downloads account?

Our downloads page has many resources to help you operate your camera effectively, including:

- Software, including drivers (required for installation)
- Firmware undates and release notes
- Dimensional drawings and CAD models
- **n** Documentation

To access the downloads resources you must have a downloads account.

- 1. Go to our website: www.flir.com/iis.<br>2. In the unner right corner, click **Regis**
- 2. In the upper right corner, click**Register**.
- 3. Complete the form, then click**Register**.

After you submit your registration, you will receive an email with instructions on how to activate your account.

# Do you have all the parts you need?

To install your camera you need the following components, included with the initial Ladybug5+:

- USB3 cable
- 12-pin GPIO cable
- $\blacksquare$  24 V 2.5 A (60 W) power supply
- Desktop mount (optional) or tripod adapter (optional)
- Interface card

FLIR sells a number of the additional parts required for installation. To purchase, visit our Accessories page.

## Camera Care

### **Warning!** Do not open the camera housing. Doing so voids the Hardware Warranty.

Your camera is a precisely manufactured device and should be handled with care. Here are some tips on how to care for the device.

- Avoid electrostatic charging.
- When handling the camera unit, avoid touching the lenses. Fingerprints affect the quality of the image produced by the device.
- To clean the lenses, use a standard camera lens cleaning kit or a clean dry cotton cloth. Do not apply excessive force.
- Avoid excessive shaking, dropping or any kind of mishandling of the device.

## For More Information

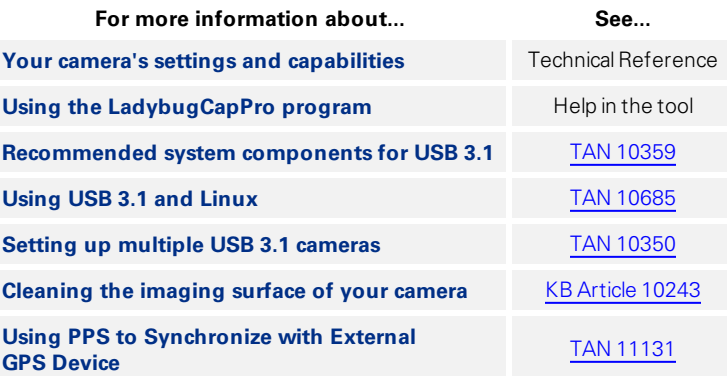

The Ladybug SDK help and other technicalreferences can be found in: **All Programs>Point Grey Ladybug SDK>Documentation**

Our online Knowledge Base also addresses many questions.

# Installing Your Interface Card and Software

#### **1. Install your Interface Card**

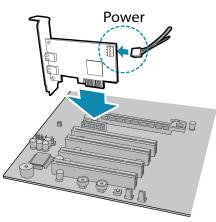

Ensure the card is installed per the manufacturer's instructions.

Connect the internal IDE or SATA power connector on the card to the computer power supply.

Alternatively, use your PC's built-in host controller, if equipped.

Open the Windows Device Manager. Ensure the card is properly installed under **Universal Serial Bus Controllers**. An exclamation point (!) next to the card indicates the driver has not yet been installed.

#### **2. Install the Ladybug® Software**

**Note:** For existing users who already have Ladybug software installed, we recommend ensuring you have the latest version for optimal performance of your camera.Ladybug5+ requires Ladybug SDK v1.15+.

- a. Login to the downloads page.
- b. Fromthe Camera Family drop-down, select Ladybug5+.
- c. Click on the Software link to expand the results.
- d. Under Ladybug SDK, click the 32- or 64-bit link to begin the download and installation.

After the download is complete, the Ladybug setup wizard begins. If the wizard does not start automatically, double-click the .exe file to open it. Follow the steps in each setup dialog.

#### **3. Enable the Drivers for the card**

During the installation, you are prompted to select your interface driver.

#### In the **Driver Selection** dialog, select the **I will use the Ladybug5 camera**.

To uninstall or reconfigure the driver at any time after setup is complete, use the DriverControlGUI.

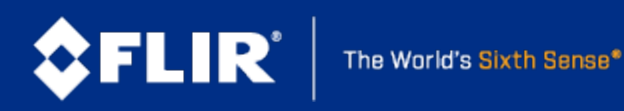

## 8/15/2017

reserved.

Names and marks appearing on the products herein are either registered trademarks or trademarks of FLIR Systems, Inc. and/or its subsidiaries. © 2012-2017 FLIR Integrated Imaging Solutions Inc. All rights

# Installing Your Camera

### **1. Install a Mounting Bracket (optional)**

a. Install a Tripod Adapter.

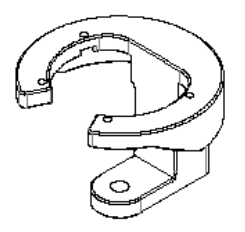

The tripod adapter attaches to the bottom of the camera.

**Note:** the tripod adapter uses a 3/8" mounting hole which requires an adapter to fit a standard tripod.

**The tripod adapter is not used if using a desktop mount.**

b. Install a Desktop Mount.

Thread the cables through the desktop mount and out the cable exit slot. Connect the cables as per steps 2 and 4 before attaching the mount to the camera.

#### **The desktop mount is not used if using a tripod adapter.**

## **2. Connect the interface Cable to the Camera**

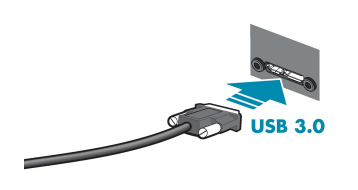

Plug the USB3 cable into the camera and secure with the cable jack screws. Using jack screws ensures a reliable connection and the pressure of the seal helps to keep moisture out of the camera.

### **3. Connect the Camera to the interface Card**

Plug the USB3 cable into the host controller or hub.

#### **4. Plug in the GPIO connector**

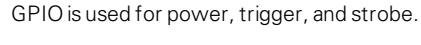

The wiring harness must be compatible with a Hirose 12-pin female GPIO connector.

#### **5. Confirm Successful Installation**

From the Start menu, select All Programs > Point Grey Research > PGR Ladybug > LadybugCapPro.exe.

- a. The Welcome dialog opens, and it will display a choice of starting a camera, or loading a previously recorded streamfile. Select Start Camera.
- b. The Select Camera dialog opens. This dialog allows you to view a list of all the currently connected Ladybug cameras, and select one to control.
- c. Ensure the camera is identified as USB3. If the camera is identified as USB2 it could indicate a bad cable connection or incorrect driver and the camera will not function properly.
- d. To begin grabbing images, select a camera and click OK.

# USB 3.1 Connector

The camera is equipped with a USB 3.1 Micro-B connector that is used for power, data transmission, and camera control. For more detailed information, consult the USB 3.1 specification available from http://www.usb.org/developers/docs/.

# General Purpose I/O Connector

The camera has an 12-pin GPIO connector on the bottom of the case; refer to the diagram below for wire color-coding. The GPIO is a Hirose waterproof 12-pin female connector (Mfg P/N:LF10WBP-12SD).

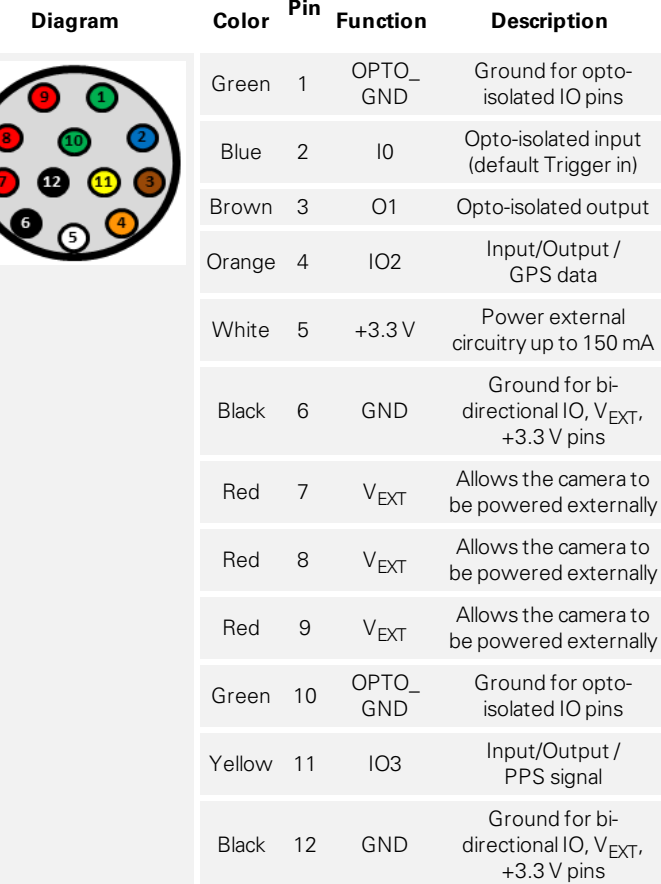

# Status Indicator LED

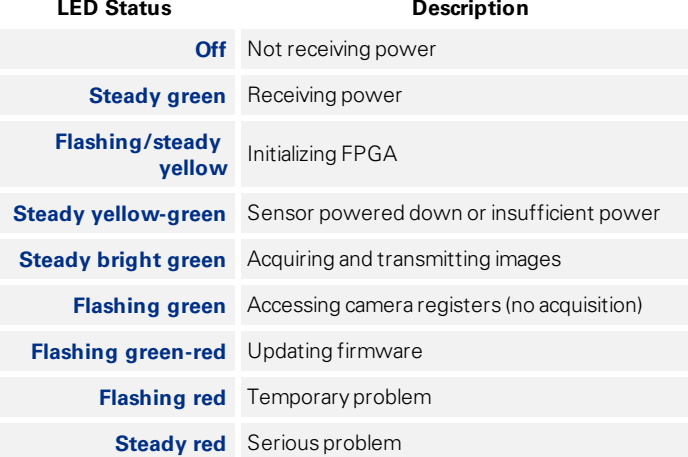

#### Contacting Us

For general questions and sales inquiries contact us at: mv-sales@flir.com For technical support contact us at: www.ptgrey.com/support/ticket/ Website: www.flir.com/mv

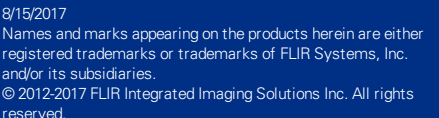

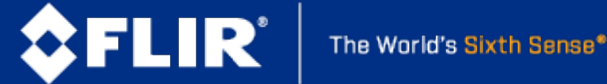